# Table of contents

- [Note: When changing permissions you must refresh the page to see the](#Note:_When_changing_permissions_you_must_refresh_the_page_to_see_the_updated_permission_list.) [updated permission list.](#Note:_When_changing_permissions_you_must_refresh_the_page_to_see_the_updated_permission_list.)
- [User administration](#page--1-0)
- [Group administration](#page--1-0)
	- [Make sure you click create group! The interface is deceptive, you may in fact](#Make_sure_you_click_create_group_The_interface_is_deceptive_you_may_in_fact_just_be_editing_the_same_group_over_and_over_again.) [just be editing the same group over and over again.](#Make_sure_you_click_create_group_The_interface_is_deceptive_you_may_in_fact_just_be_editing_the_same_group_over_and_over_again.)
- $\cdot$  [Including groups in groups](#page--1-0)
- [Assigning users to groups.](#Assigning_users_to_groups.)
- [Assigning permissions to groups.](#Assigning_permissions_to_groups.)
- [Permissions](#page--1-0)
	- [General permissions](#page--1-0)
	- [Wiki permissions](#page--1-0)
	- [File galleries permissions](#page--1-0)
	- [Comment permissions](#page--1-0)
	- [Blog permissions](#page--1-0)
	- [Image gallery permissions](#page--1-0)
	- [Forums permissions](#page--1-0)
	- [Communications permissions](#page--1-0)
- [Games permissions](#page--1-0)
- [Quiz permissions](#page--1-0)
- [Articles & Submissions permissions](#page--1-0)
- [FAQ permissions](#page--1-0)
- [User permissions](#page--1-0)
- [Chat permissions](#page--1-0)
- [Content template permissions](#page--1-0)
- [Shout box permissions](#page--1-0)
- [Drawing permissions](#page--1-0)
- [HTML page permissions](#page--1-0)
- [Tracker permissions](#page--1-0)
- [Survey permissions](#page--1-0)
- [Webmail permissions](#page--1-0)
- [Newsletter permissions](#page--1-0)
- [User message permissions](#page--1-0)
- [DSNs](#page--1-0)
- [Directory permissions](#page--1-0)
- [Galaxia Workflow](#page--1-0)
- [Charts](#page--1-0)
- [ExtWikis](#page--1-0)
- [Live Support](#page--1-0)
- [Calendar](#page--1-0)

#### [Permissions for individual users](#page--1-0)

#### [Individual permissions](#page--1-0)

- Administrators can create and edit groups.
- Users can be assigned to one or several groups.
- Permissions are assigned to groups, NOT users.

- Anonymous : Users that are not logged automatically belong to the anonymous group.
- Registered group: Users logged in automatically belong to this group.

Tiki has the option to allow users to register themselves using the application or not, so registered users can or can't be trusted depending on that setting.

## Note: When changing permissions you must refresh the page to see the updated permission list.

#### User administration

The user administration screen allows you to administer users. You can create new users (useful if users can't register themselves), remove users and assign groups to a particular user. You can find users by login name using the find button at the top of the listing (it will act as a filter).

 $\pmb{\times}$ 

## Group administration

#### Make sure you click create group! The interface is deceptive, you may in fact just be editing the same group over and over again.  $\pmb{\times}$

You can create groups, delete groups, find groups by name/description, and you can assign permissions to a particular group by clicking assign\_perms in the row of the

## Including groups in groups

Note that when you create a group you can indicate that the new group includes other groups. If you do so then the new group will "inherit" the permissions from included groups (but they won't be displayed) so you can extend a group by including it and adding some permissions.

You can have a hierarchy of groups where descendant groups always inherit their parents' permissions. Sites with a structure similar to Anonymous -> Registered -> Paid -> VIP

Or something like that can use this feature to quickly define the group's permissions.

## Assigning users to groups.

Create a group, for example test, and create a user, for example foo. Then from the user administration screen click assign\_groups for the user. You will be able to assign groups to that particular user. A user can belong to as many groups as you want.

## Assigning permissions to groups.

the group and assigned permissions while the second part can be used to manage permissions per category. We ll explain each part next.

#### $\pmb{\times}$

Then you can create a new permission level and you can if you want assign all the permissions in some level to the group. Or remove all the permissions in some level from this group. As you can see permissions are organized in levels. By default Tiki comes with four prearranged levels that you can modify as you want:

- Basic: permisions for anonymous users, basic site usage
	- Registered: permissions for logged users
- Editor: Permissions to site editors can manipulate content.
- Admin: Permissions for admins only. Can be dangerous if missused

In the second part of the screen you can assign permissions and change levels.

#### $\pmb{\times}$

The top section is used to select a permission category, for example games, forums, faqs,etc. All can be used to see all the permissions at once (the screen will be VERY long). For each category for which permissions will be displayed the checkboxes indicate if the permission is assigned to the group or not. You can assign/remove then easily assign all level-x permissions to a group whenever you want.

#### Permissions

Permissions are what groups CAN do. Note that permissions always ALLOW groups to do things; there are no restrctive permissions in Tiki because they can conflict if the user belongs to more than one group. The list of permissions that you can assign to groups are:

## General permissions

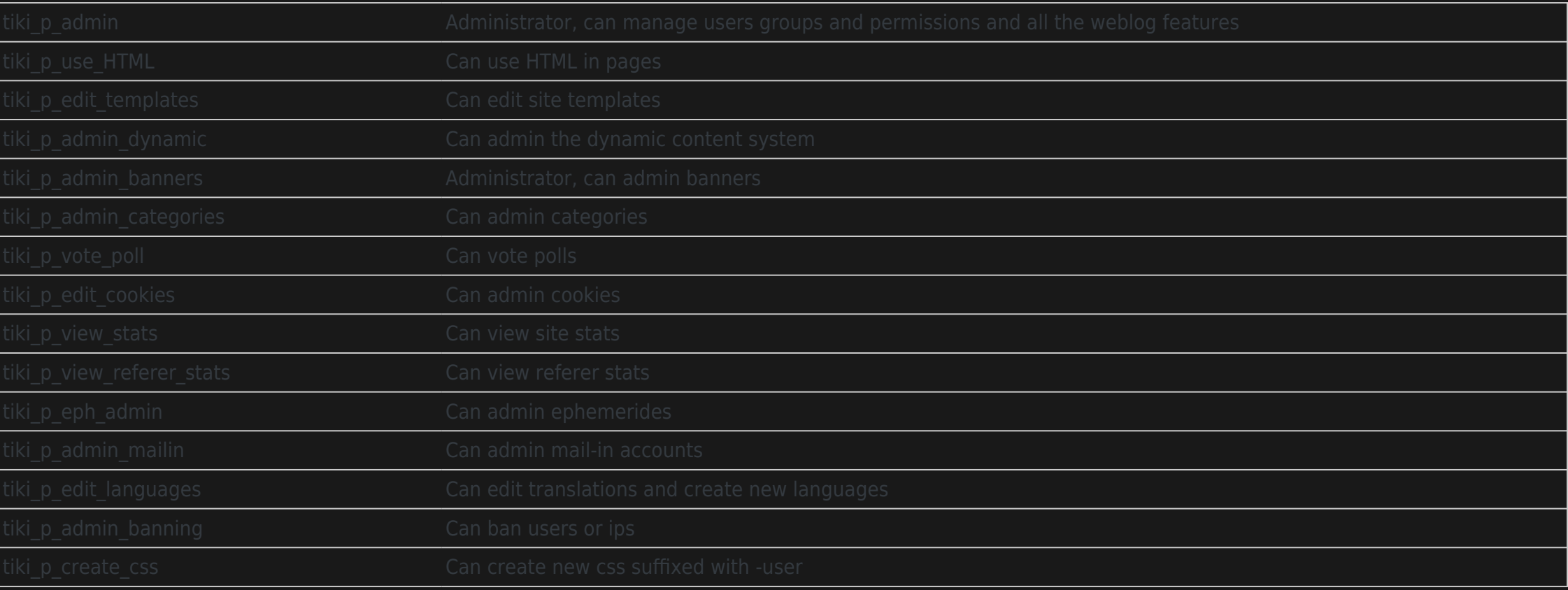

## Wiki permissions

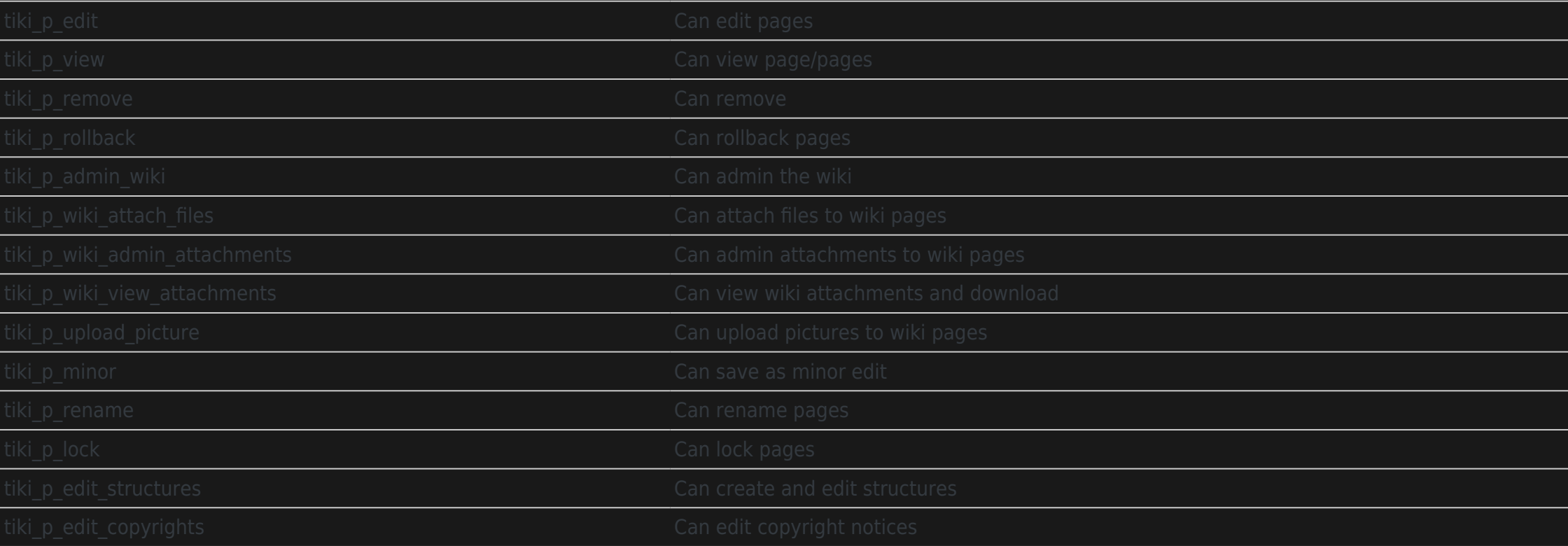

## File galleries permissions

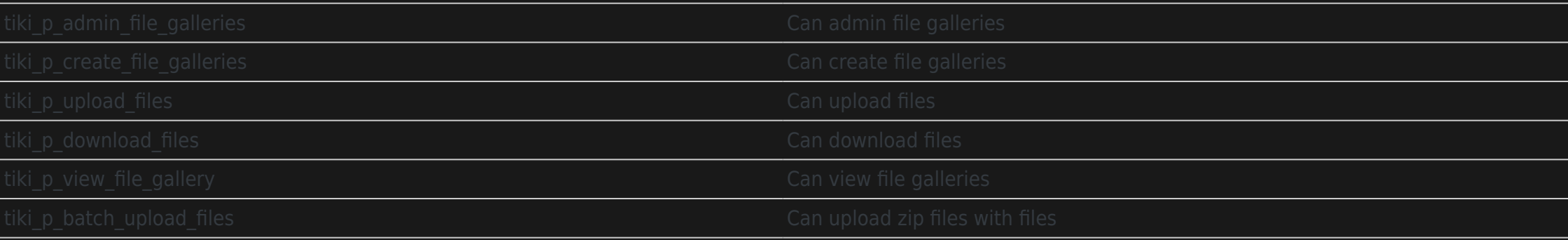

### Comment permissions

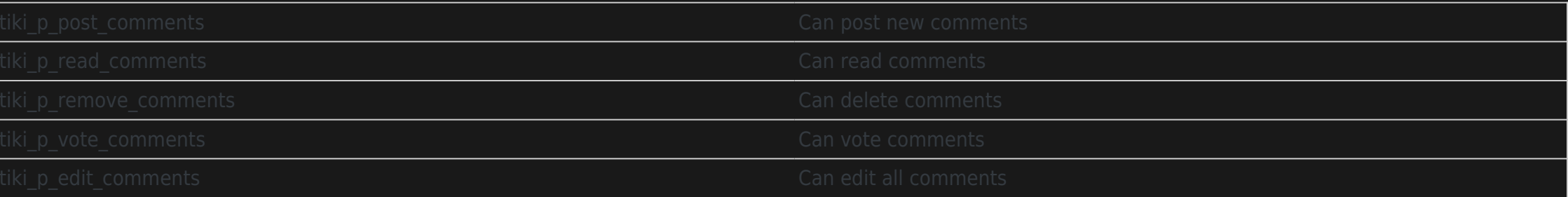

## Blog permissions

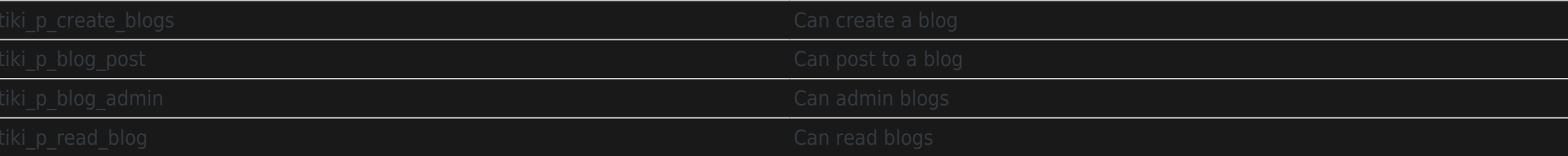

## Image gallery permissions

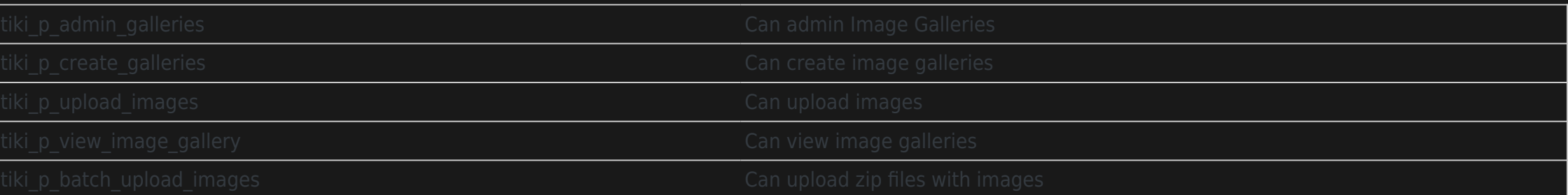

## Forums permissions

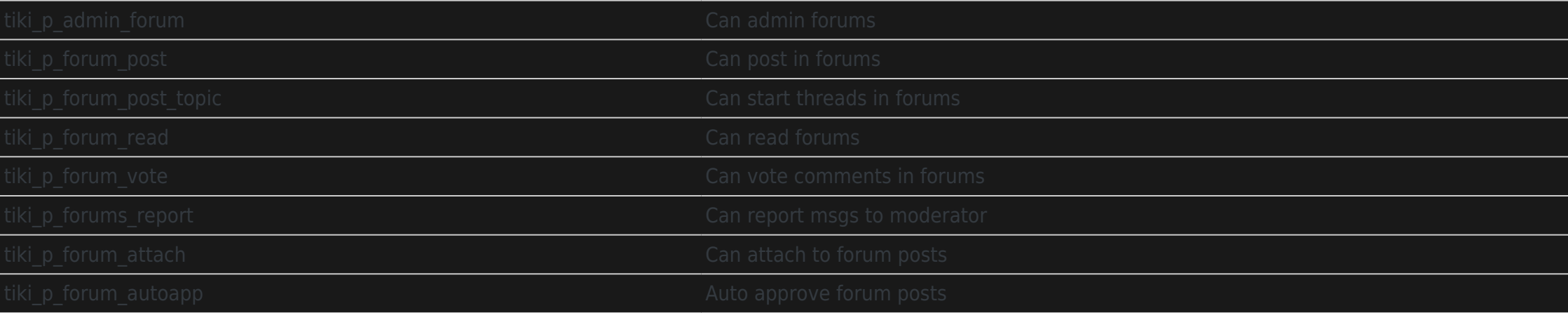

### Communications permissions

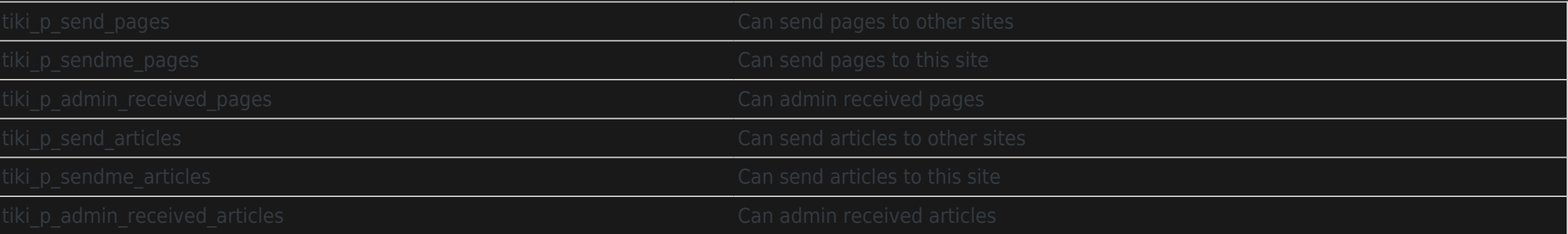

## Games permissions

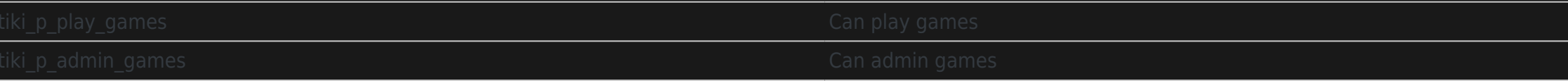

## Quiz permissions

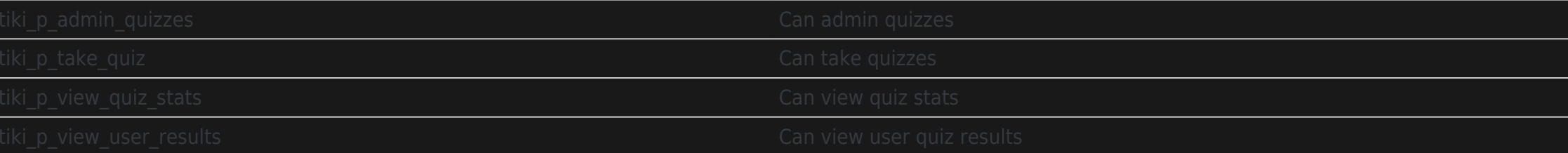

## Articles & Submissions permissions

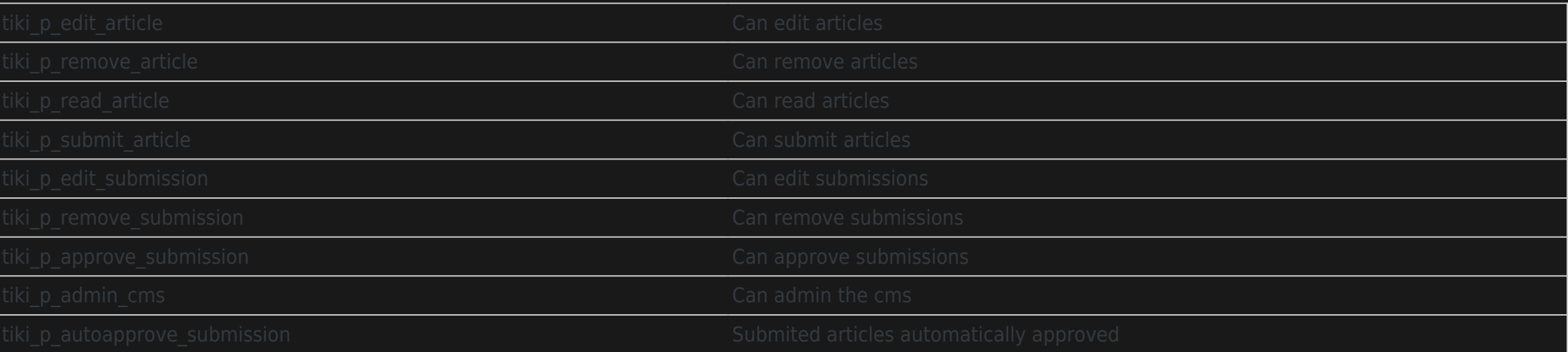

## FAQ permissions

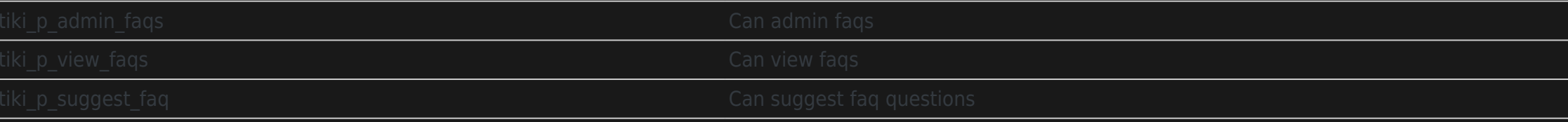

## User permissions

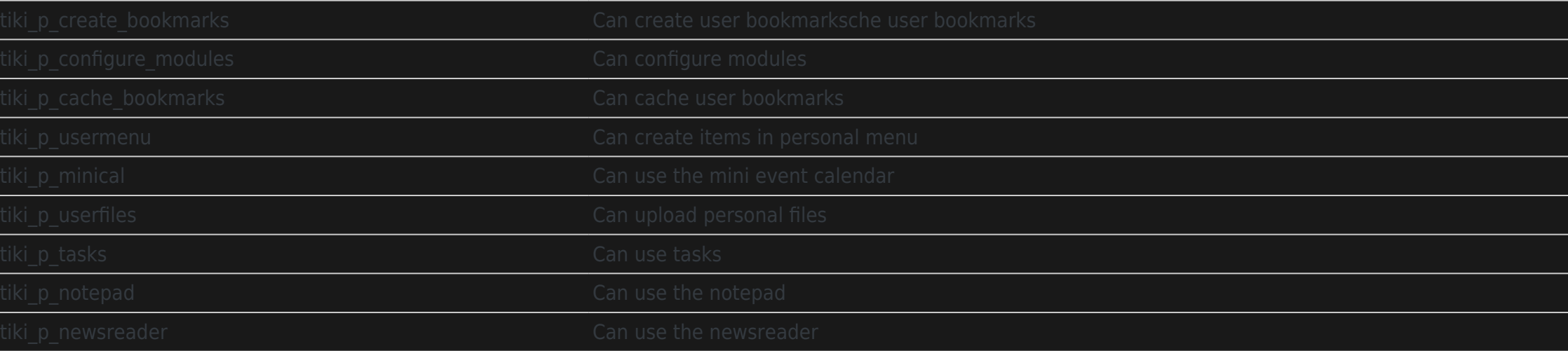

## Chat permissions

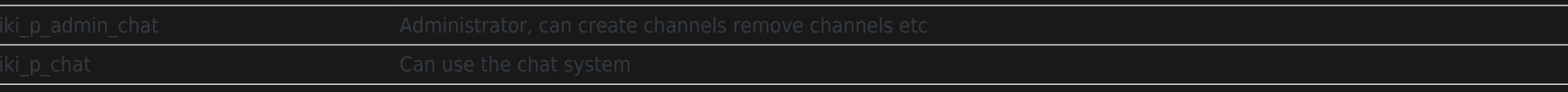

## Content template permissions

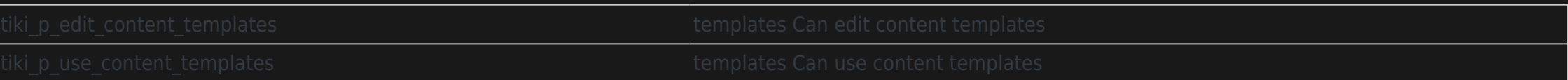

## Shout box permissions

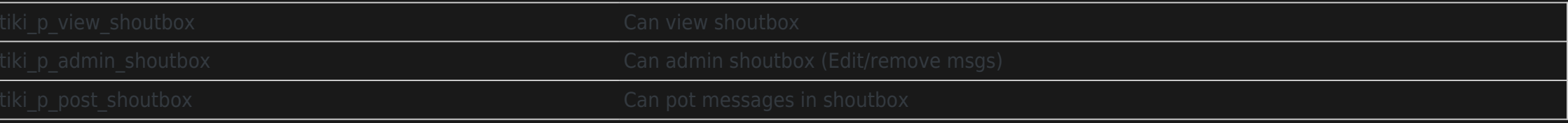

## Drawing permissions

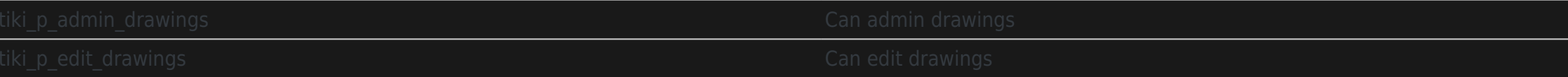

## HTML page permissions

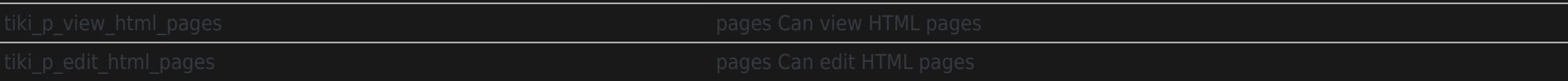

## Tracker permissions

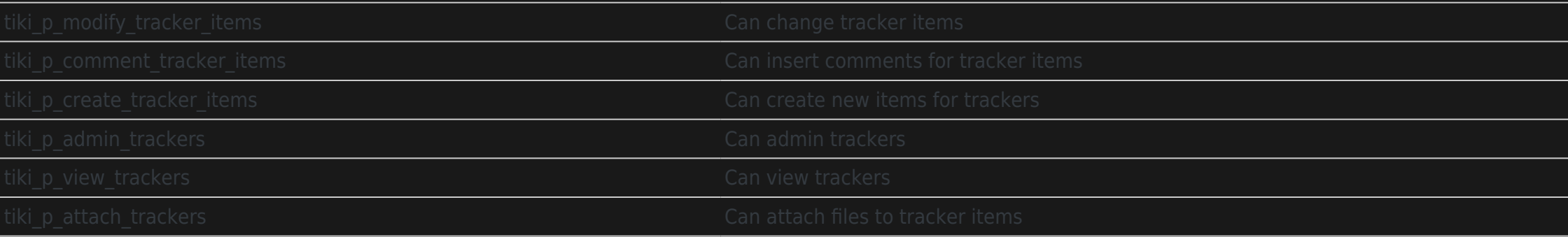

## Survey permissions

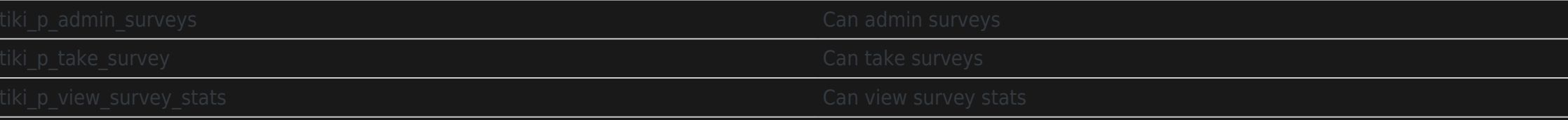

### Webmail permissions

## Newsletter permissions

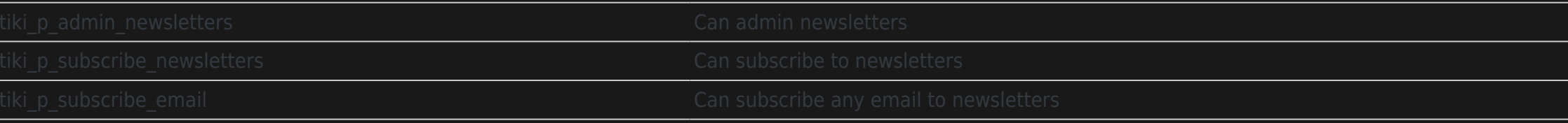

### User message permissions

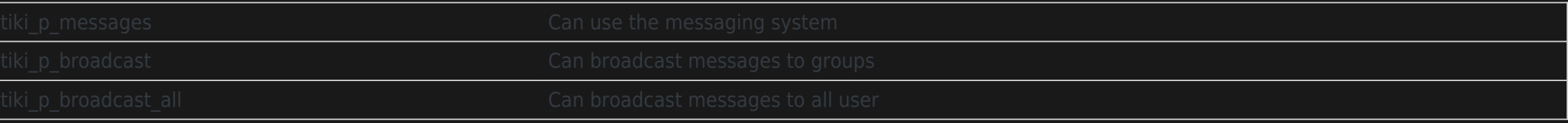

#### DSN<sub>S</sub>

Permissions are created dynamically. See the Wiki [SQL plugin](https://tikiwiki.org/PluginSql) for information

## Directory permissions

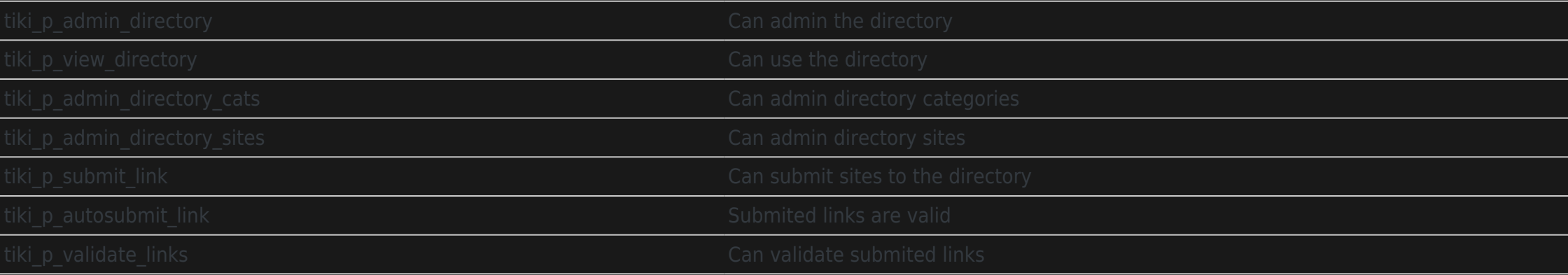

## Galaxia Workflow

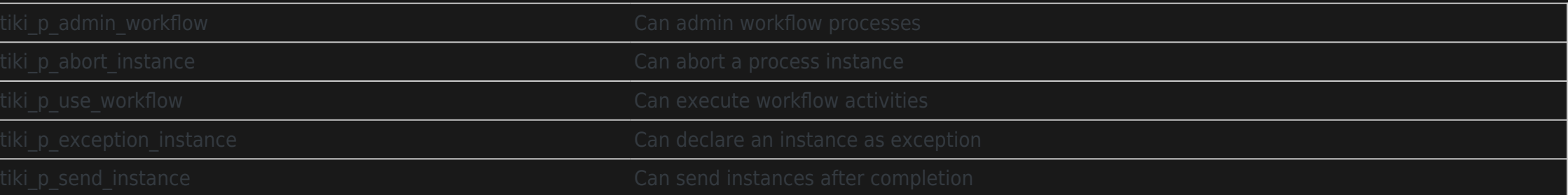

## **Charts**

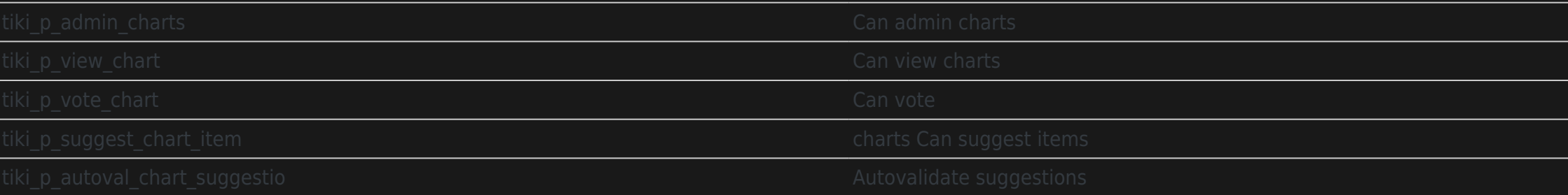

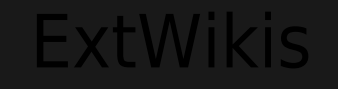

## Live Support

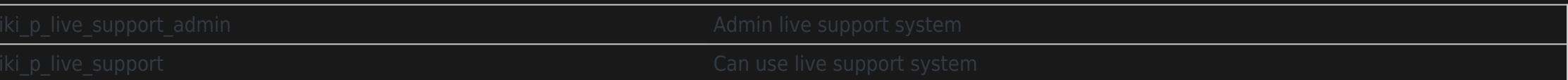

## Calendar

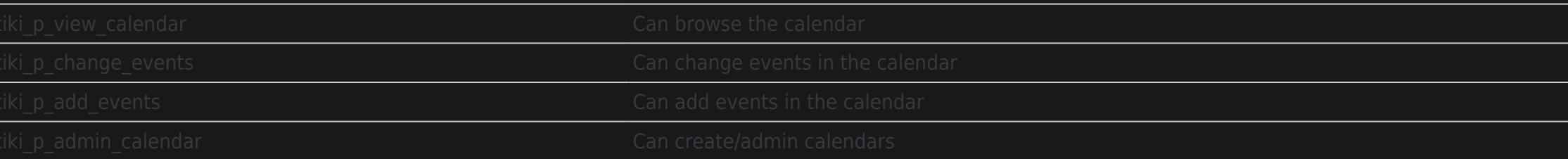

## Permissions for individual users

## Individual permissions

As we explained you can set up individual permissions for some Tiki objects. When assigning individual permissions the permissions you can assign are the same as you have in the global permissions screen. Once an object has individual permissions only the individual permissions apply to the object, and not the global permissions.

The following objects accept individual permissions:

- Wiki pages
- Image galleries
- File galleries
- Forums
- Weblogs
- Newsletters
- Surveys
- Quizzes
- Trackers